## **Modificar la ip de la Service Console**

- Entramos en la consola del ESX presionando ALT+F1
- Ejecutamos

esxcfg-vswif -i <nueva ip> -n <máscara> vswif0

reiniciamos el servicio

/etc/init.d/mgmt-vmware restart

## **Para crear nuevos certificados**

Para crear certificados nuevos para cuando le cambiamos el nombre dns a la máquina

create certificate

## **Copiar una MV a otra máquina**

Para hacer esto necesitamos copiar en la máquina ESX las siguientes herramientas: dd y netcat o ttcp

dd if=/dev/hda bs=1M | netcat 10.0.1.136 5001

en la otra máquina destino previamente debemos tener el netcat a la escucha para ello ponemos

netcat -l 5001 | dd of=/dev/sda1

Otra forma de hacer esto mismo es iniciando la conexión desde la máquina que este detras del cortafuegos máquina que tienen los datos a exportar

dd if=/dev/sda bs=1M | netcat -l -p 5001

La otra máquina que recibe los datos y que al estar detras de un cortafuegos inicia la conexión

netcat 10.0.1.200 5001 | dd=of/dev/sda1

## **Aumentar el tamaño del disco**

- en xfs para redimensionar el tamaño del disco xfs-growfs /pto de montaje
- en ext3 para redimensionar resize2fs

mkinitrd -m nombre del módulo a cargar

dump -0 -f -a /dev/sda1 | netcat 10.0.1.200 5001

equipo que recibe

Last update: 2023/01/18 virtualizacion:vmware:trucos http://wiki.intrusos.info/doku.php?id=virtualizacion:vmware:trucos&rev=1269870243<br>14:23

netcat -l -p 5001 | restore -r -f /mnt/

dump es más rápido que tar ya que no copia los espacios vacios

cat /sys/block/sda/device/queue-depth

(cola de comandos de acceso a disco)

- 0 cola desactivada
- 1 no hay soporte
- n hay cola (n es un número)

IDE sin cola SATA1 →no SATA 2 →si SCSI →si

> From: <http://wiki.intrusos.info/> - **LCWIKI**

Permanent link: **<http://wiki.intrusos.info/doku.php?id=virtualizacion:vmware:trucos&rev=1269870243>**

Last update: **2023/01/18 14:23**

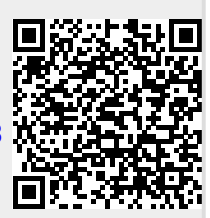